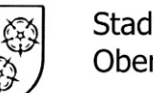

Stadtverwaltung Oberkochen

# **FTAPI Web Oberfläche**

## **Zustellungen sicher und einfach versenden**

### **1. Neue Zustellung erstellen**

Klicken Sie auf "*Neue Zustellung*" und geben Sie den Empfänger, den Betreff und Ihre Nachricht ein.

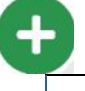

#### **2. Anhänge hinzufügen**

Hängen Sie Ihrer Zustellung Dateien per Drag & Drop oder über den Button "*Dateien hinzufügen*" an.

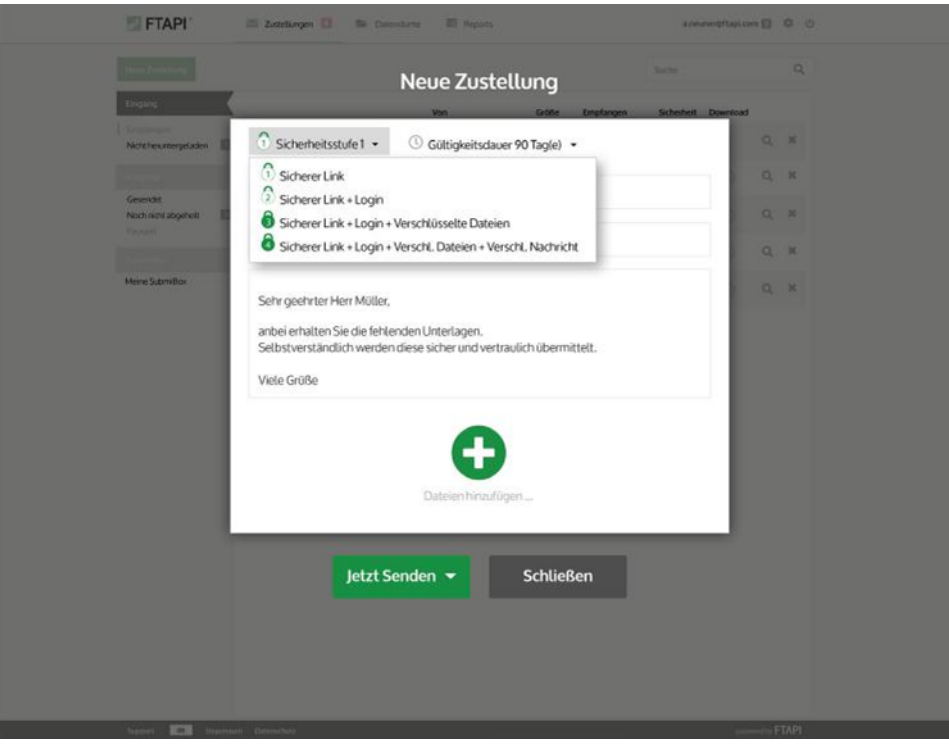

#### **3. Sicherheitsstufe & Gültigkeitsdauer**

Legen Sie fest, mit welcher Sicherheitsstufe Ihre Zustellung versendet werden soll und wie lange Ihre Anhänge dem Empfänger zum Download zur Verfügung stehen. Bitte beachten Sie: diese Einstellungen können bereits durch den Administrator vorgegeben sein!

**4. Mit FTAPI versenden**  Klicken Sie auf den Button "*Jetzt senden*" und Ihre Zustellung wird *sicher* übertragen.